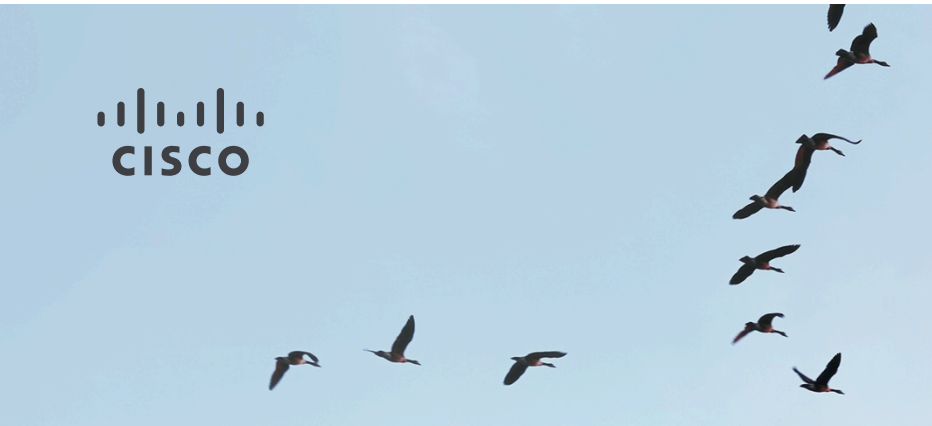

# Meraki Introductory Demo

**Wireless** 

David Tai dtai@cisco.com Released: December 17, 2014

#### Agenda

- Cisco Meraki Quick Start
- Cisco Meraki Dashboard
- Cisco Meraki Mobile App "M"

#### Cisco Meraki Quick Start

- Meraki appliance installation guide
	- Download links available @ Meraki Documentation Home

## • Wireless LAN Quick Start

- At the home page of Wireless LAN @ Meraki Documentation Home
- A brief overview of the steps required to add an access point to your network

#### • Always come back to Meraki Documentation Home for topic search

aludu. **CISCO** 

#### Cisco Meraki Quick Start (2)

## • AP Installation Prerequisite

- Power (via adapter or PoE)
- Wired connection with Internet access

## • AP power on and check into M. cloud

- This may take up to an hour, depending on the Internet connection speed
- While upgrading, the AP's power LED will flash orange
- Once the AP has checked into dashboard, the LED will turn green
- *Note: A solid orange light indicates that the device has not checked in with the Meraki cloud yet* **CISCO** © 2014 Cisco and/or its affiliates. All rights reserved. Cisco Confidential 4

#### Assigning a routable IP Address to AP

### • DHCP Reservation

• DHCP server should be configured to assign a static IP address for each MAC address belonging to a Meraki AP

# • Static IP

• Static IPs are assigned using the local web server on each AP

# • If firewall is in place

- Outgoing connections on particular ports to particular IP addresses must be allowed for AP to connect with Meraki Cloud Management.
- The most current list of outbound ports and IP addresses can be found at
- Dashboard -> Help -> Firewall info

Cisco Meraki Dashboard

- If this is your first time, create a new account.
- Find the Dashboard "network" to which you plan to add your APs, or create a new network.

© 2014 Cisco and/or its affiliates. All rights reserved. Cisco Confidential 6 • NOTE: Separate networks must be created for different Meraki device dulu types (MR, MX, MS, etc).

#### Add APs to your network – Info required

- Meraki order number<br>• found on your invoice if you ordered directly from Meraki
	-

# • 或者 AP serial number<br>• which looks like Qxxx-xxxx-xxxx and is found on the bottom of each unit

# • Enterprise Cloud license key<br>• received via email from shipping@meraki.com or your authorized Meraki

distributor

aludu. **CISCO** 

#### Add APs to your network

## • Configure -> Add devices

• Enter the order number or serial numbers of your access points

## • Monitor -> Access points

- Identifies APs on the network and shows their status, activity, and usage
- You're done!

#### Monitor your network

#### • Map and floor plans

• Place APs on map; edit floor plan

#### • Access points

• AP list; drill down details per AP

### • Clients

• Add client and set policy per MAC address

## • Summary report

• Top APs, SSIDs, clients, etc.; chedule report emails **CISCO** © 2014 Cisco and/or its affiliates. All rights reserved. Cisco Confidential 9

#### • SSIDs Configure individual WLAN (SSID)

- SSIDs enable / disable
- Access control
	- Client authentication, 802.1X/RADIUS; splash page; NAC, what-if M.cloud unreachable; Client IP assignment; band selection

# • Firewall & traffic shaping

• L3, L7 firewall rules; per-client, per-SSID bandwidth limits, shape traffic

## • Users management

Guest user management

#### Configure WLAN (2)

# • Splash page customize

• Themes custom; splash URL; customize your page (message, logo, language

# • SSID availability

• Visibility; per-AP availability; scheduled availability

### • Network-wide settings

• Org. & network admins; guest ambassadors; traffic analysis; CMX Analytics, API, Post URLs; Packet capture; device config; local time zone; Syslog; SNMP aliah. **CISCO** 

#### Configure WLAN (3)

## • Group policies

- Define device type-based group policy: bandwidth, VLAN, Splash, traffic
- Assigned per SSID

## • Radio settings

- Radio power; per-AP channel planning
- Add devices

#### **Organization**

#### • Location analytics

• Proximity; Engagement; Loyalty

# • Configuration templates

• Network templates create / copy / delete

# • Change log

• Configuration changes logging

## • Security report

• Security event reports **CISCO** 

#### Organization (2)

## • Settings

• Organization security policy; licensing notification; Block Meraki support

# • MDM

• Apple MDM; Chrome OS device management

# • Administrators

• Administrator account management

# • Configuration sync

© 2014 Cisco and/or its affiliates. All rights reserved. Cisco Confidential 14 • Compare your networks, see what settings differ, and maintain consistency cisco when disparity exists

#### Organization (3)

## • License info

• License status; license expiration; add license; license history

## • Create network

- Network types: wireless, security appliance; switches; combined hardware
- Add devices to network

# • Inventory

 $14<sup>-</sup>$  Cisco and/or its affiliates. All rights reserved. Cisco Confidential • View used and unused devices in your organization. After selecting devices other below, you can add them to a new or existing network.

#### Meraki Dashboard Help

# • Get help info

• Knowledge base (topic search), manuals, support hotlines

# • Cases: trouble tickets

• Case create and interaction with support engineer

## • New features

• Introduction and how-to

# • Firewall info

© 2014 Cisco and/or its affiliates. All rights reserved. Cisco Confidential 16 help guide you in creating firewall rules for the Cisco Meraki cloud.

#### Cisco Meraki Mobile App – iOS & Android

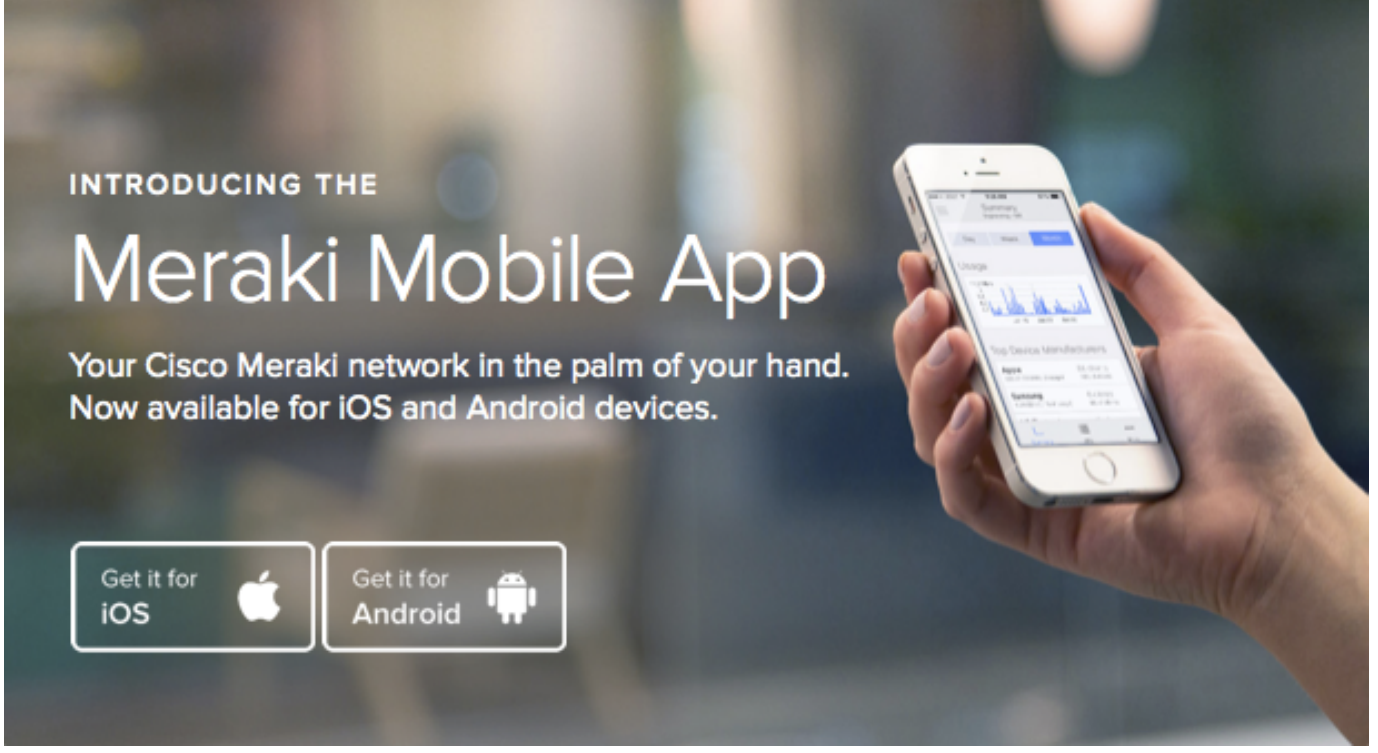

aludu **CISCO** 

#### .11.11. CISCO TOMORROW starts here.